## กำลังมองหาข้อมูลสำหรับทำงานวิจัย?

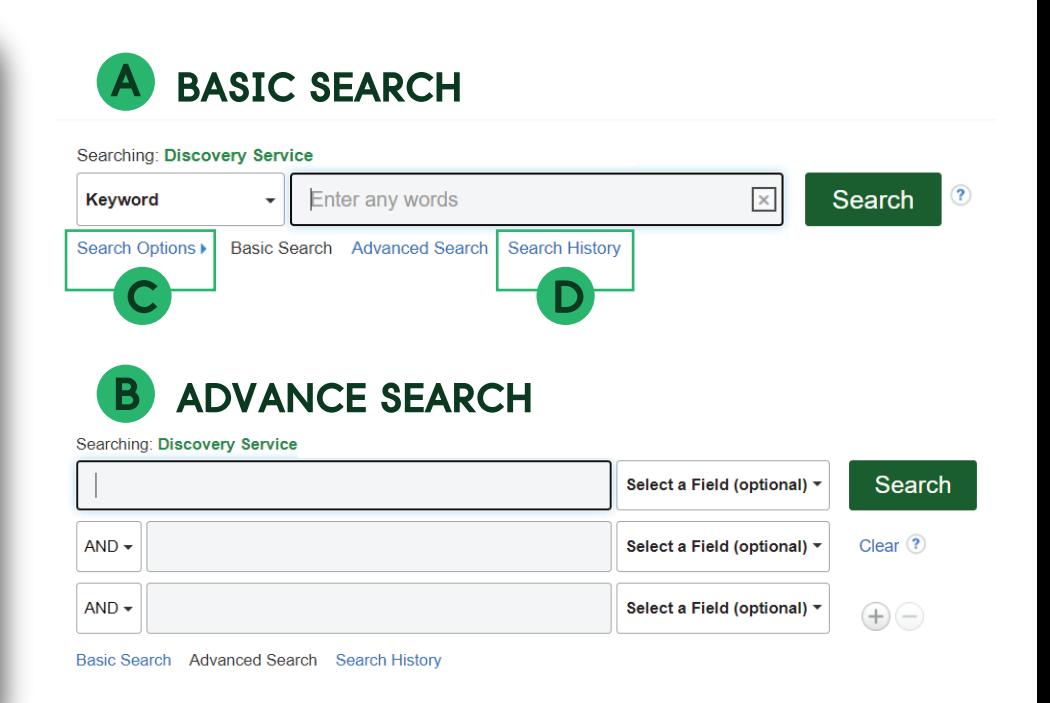

**ทำใหการหาขอมูลงานวิจัยที่มักจะยุงยาก และใชเวลา เปนเรื่องที่งาย และรวดเร็วดวย**  ( )

- **A) Basic Search สืบคนทุกสวนของขอมูล (All fields) B) Advance Search ระบุ field ที่ต้องการสืบค้นได้เช่น หัวเรื่อง, ISBN และ สามารถระบุ AND หรือ OR ในการสืบคน C) Search Option ใสขอมูลเพิ่มเติมกอนการสืบคน**
- **D)** Search History รายการประวัติการสืบค้น

**เลือกหัวเรื่องเพื่อเขาดู Detailed Record เชนผูแตง บทคัดยอ สำนักพิมพ หรือเลข ISBN ของบทความนั้นๆหรือ กด iconเพื่อ Preview ดูรายการนั้นๆหรือเพื่อเพิ่มรายการ ลง Folder**

## **หนาจอผลการสืบคน มี 3 สวน ไดแก**

- **A) คอลัมนซาย เปนสวน กรองผลการสืบคน facet เชน** 
	- **ชนิดเอกสาร สำนักพิมพ หรือฐานขอมูล (Content Provider)**
- **B)** คอลัมน์กลาง ผลการสืบค้น
- **C) คอลัมนขวา เปน สวน Customize ของแตละสถาบัน**

**สำหรับบทความที่มีขอมูล Full text ผูใช สามารถเขาถึงขอมูล Full text ไดจากหนา ผลลัพธการสืบคน (ONE CLICK)**

Relevance ▼ Page Options ▼ F Share ▼ 10. Climate Change Adaptation By: Rosales, Judith. Oakville, ON : Delve Publishing. 2019. eBook., Database: eBook Collection (EBSCOhost) Subjects: SCIENCE / General; Climatic changes--International cooperation; Climate change mitigation--Economic aspects; Sustainable agriculture PDF Full Text eBook

**E** Table of Contents **E** Most Relevant Pages From This eBook

EDS ยังมีฟังก์ชั่นการใช้งานอื่นๆอีกมากมาย สอบถามข้อมูลเพิ่มเติมหรือต้องการคู่มือการใช้งาน กรุณาติคต**่อบรรณารักษ์** 

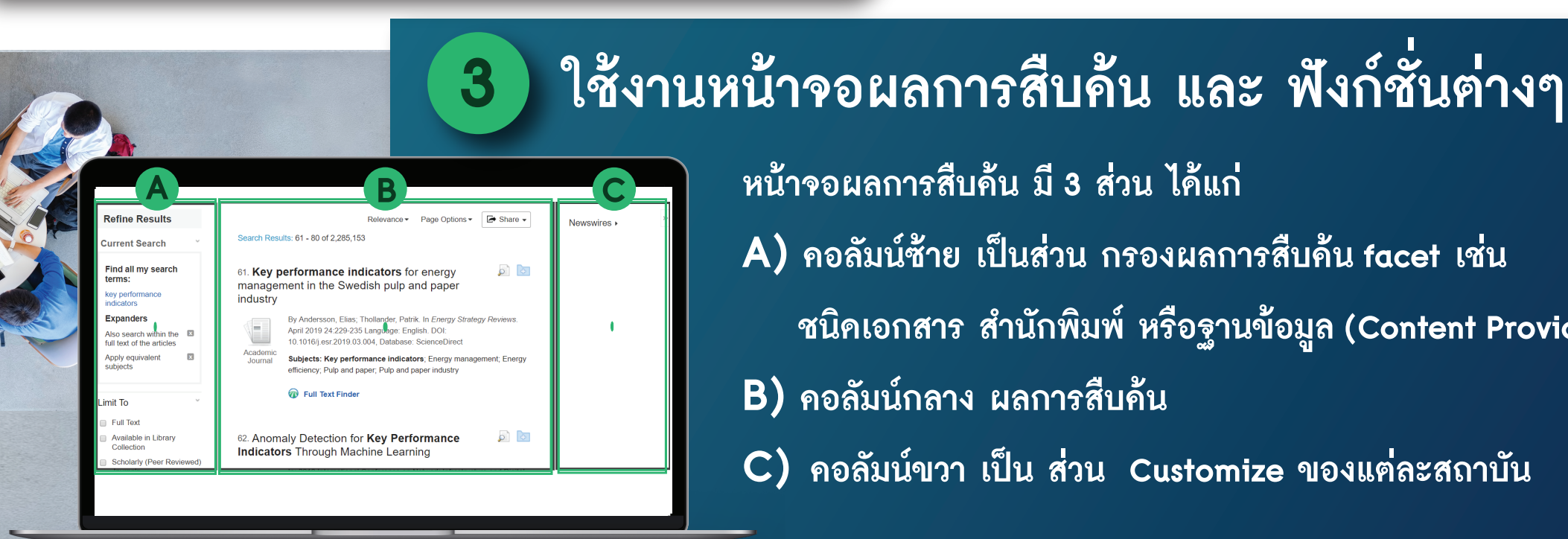

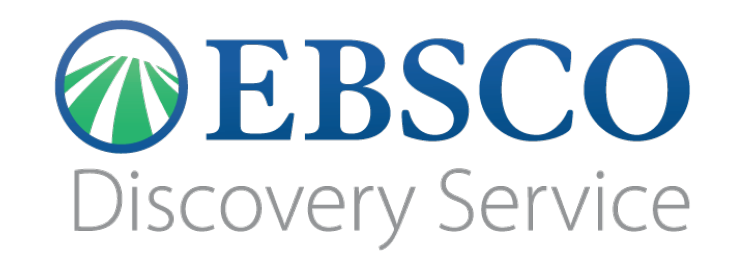

Search

 $\bigcirc$ 

**EBSCO** 

**1 เขาใชงาน เลือก Single Search หรือ One Search จากหนาเวปไซตหองสมุดของสถาบัน**

## **2 ทำการสืบคนขอมูล**